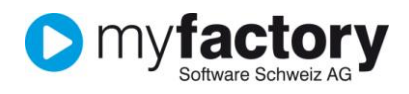

# **Tutorial: Stammdaten die für die Erfassung eines Lieferanten benötigt werden**

In diesem Tutorial lernen Sie, welche Stammdaten für die Lieferantenerfassung in myfactory benötigt werden.

### Inhalt

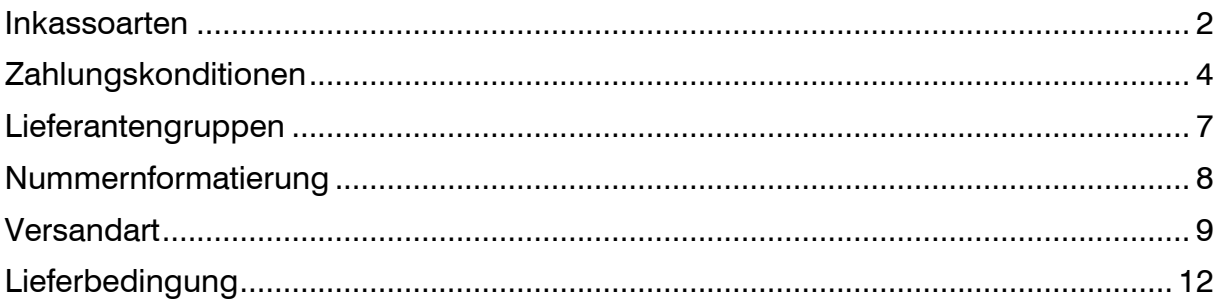

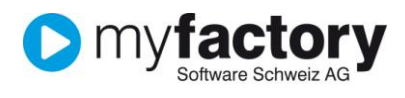

### <span id="page-1-0"></span>Inkassoarten

Für die Abwicklung und Überwachung Ihrer Zahlungseingänge müssen Sie die von Ihnen genutzten Inkassoarten, die von Ihnen unterstützten Zahlungskonditionen sowie alle Kreditgesellschaften, die Sie akzeptieren, definieren.

- 1. Klicken Sie auf die Navigator-Schaltfläche **Anwendungen**
- 2. Navigieren Sie im Menübaum zum Menüpunkt **Stammdaten/Grundlagen/Zahlung/Inkassoarten** und klicken Sie auf diesen Menüpunkt.

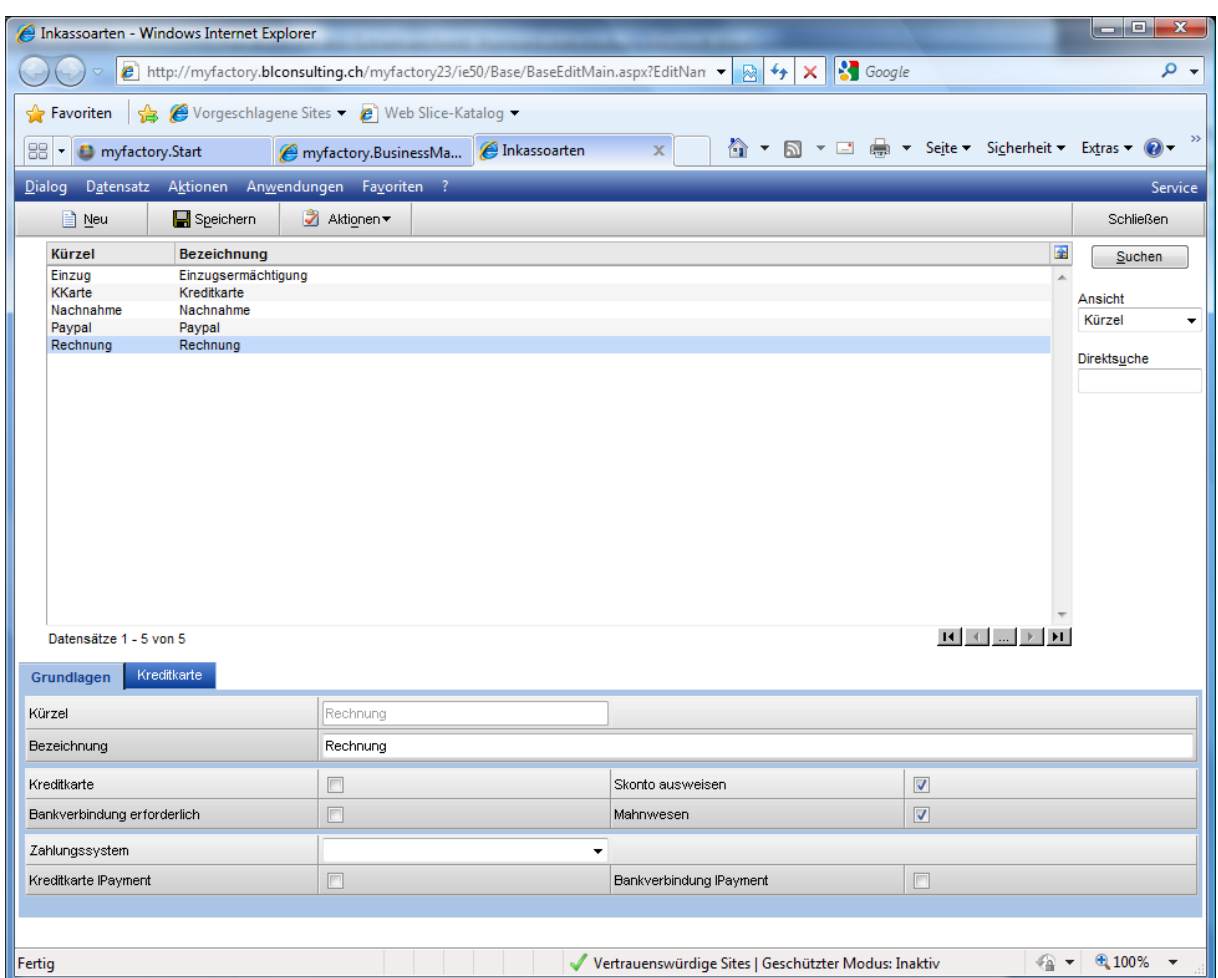

Mit <Neu> starten Sie die Erfassung einer neuen Inkassoart. Erfassen Sie in den nachfolgend beschriebenen Felder die relevanten Daten für die neue Inkassoart.

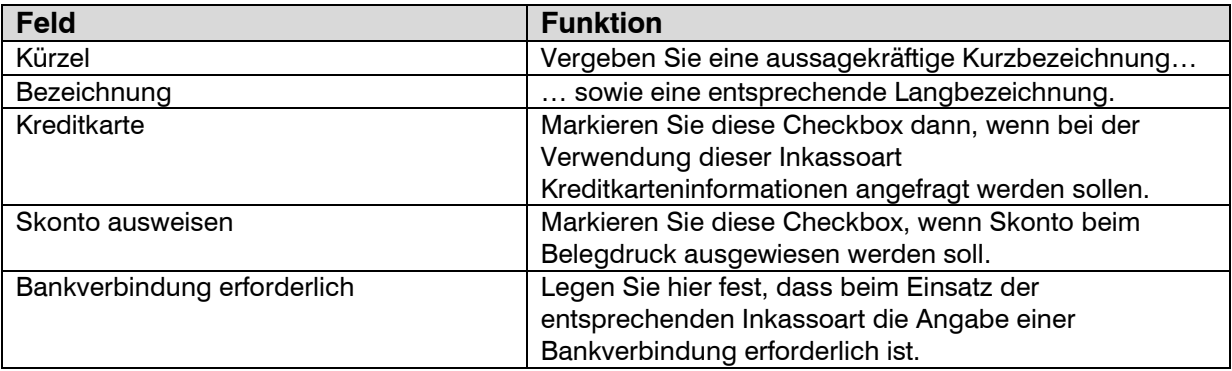

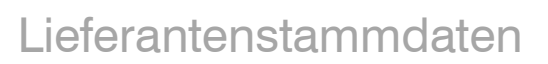

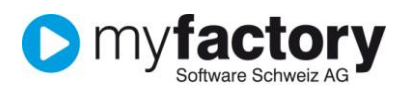

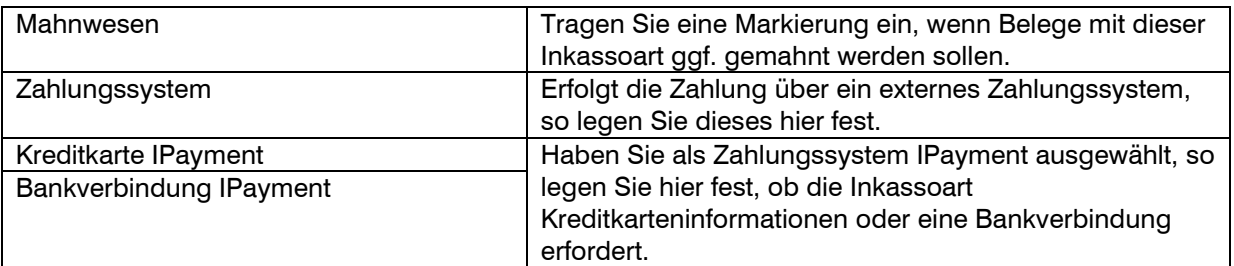

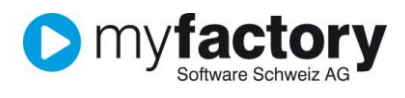

# <span id="page-3-0"></span>Zahlungskonditionen

Für die Abwicklung und Überwachung Ihrer Zahlungseingänge müssen Sie die von Ihnen genutzten Inkassoarten, die von Ihnen unterstützten Zahlungskonditionen sowie alle Kreditgesellschaften, die Sie akzeptieren, definieren.

- 3. Klicken Sie auf die Navigator-Schaltfläche **Anwendungen**
- 4. Navigieren Sie im Menübaum zum Menüpunkt **Stammdaten/Grundlagen/Zahlung/Zahlungskonditionen** und klicken Sie auf diesen Menüpunkt.

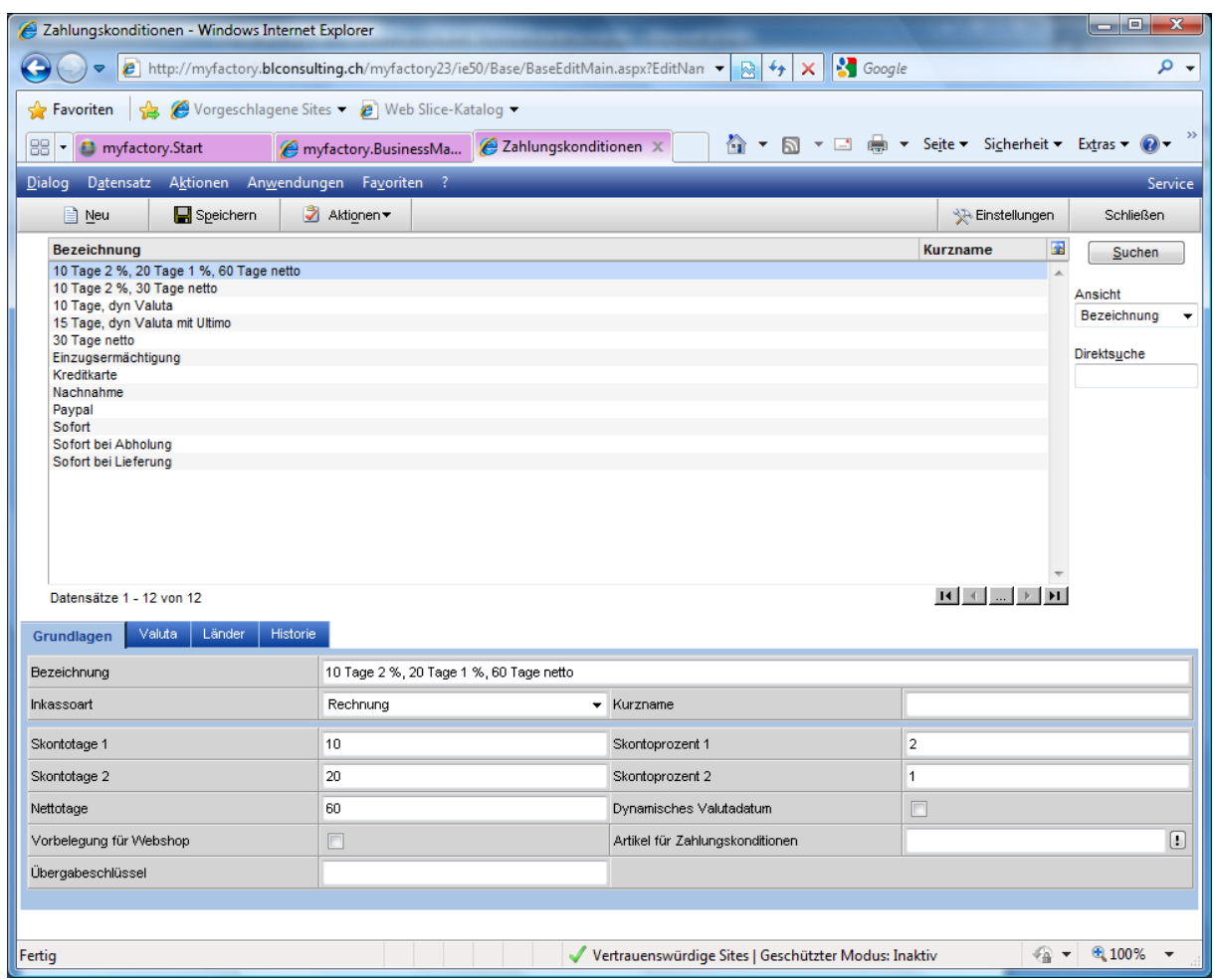

Mit <Neu> starten Sie die Erfassung einer neuen Zahlungskondition. Erfassen Sie in den nachfolgend beschriebenen Felder die relevanten Daten für die neue Zahlungskondition.

### **Register Grundlagen**

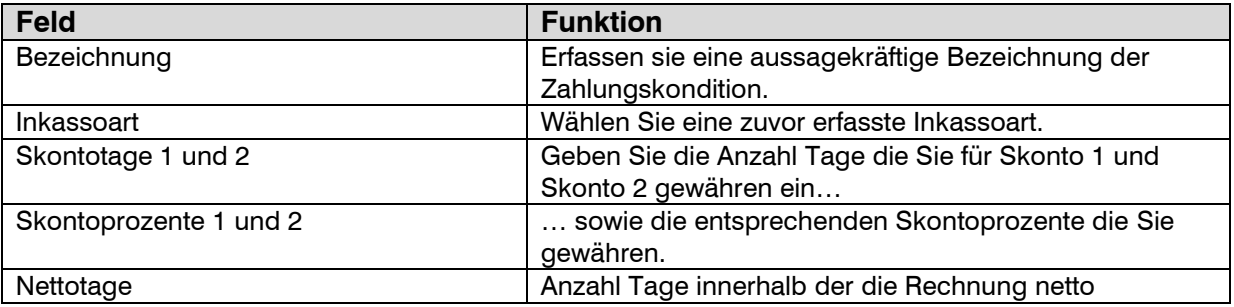

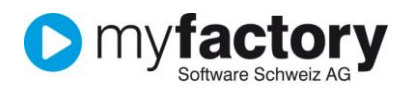

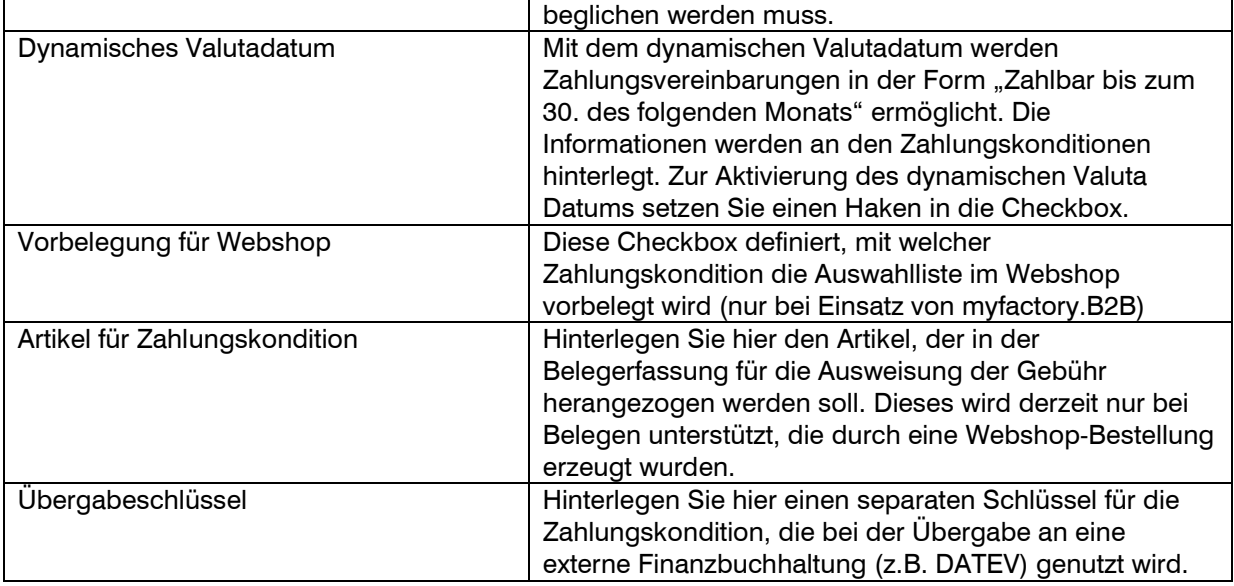

#### **Register Valuta**

Auf der Seite Valuta können verschiedene Vereinbarungen für dynamische Valutafristen hinterlegt werden.

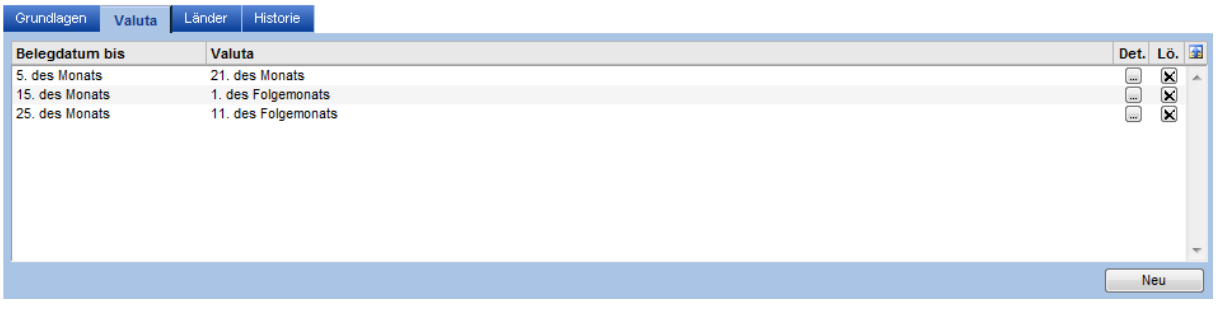

Über die Schaltfläche <Neu> kann eine Bedingung hinterlegt werden.

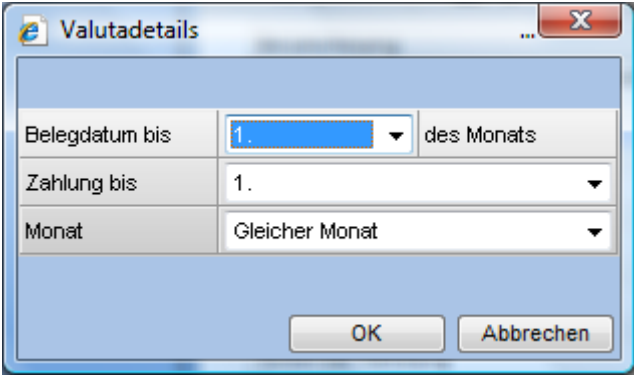

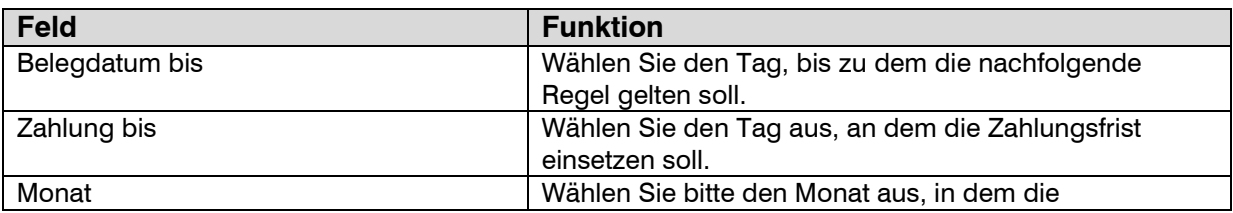

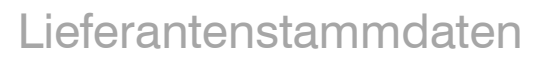

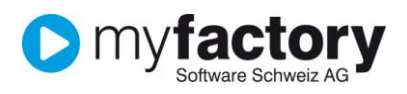

Zahlungsfrist einsetzen soll.

### **Register Länder**

Je Land können einer Zahlungskondition Gebühren zugeordnet werden. Angezeigt werden die Länder aus dem Länderstamm. Diese Gebühren werden derzeit nur bei dem Produkt myfactory.B2B ausgewertet.

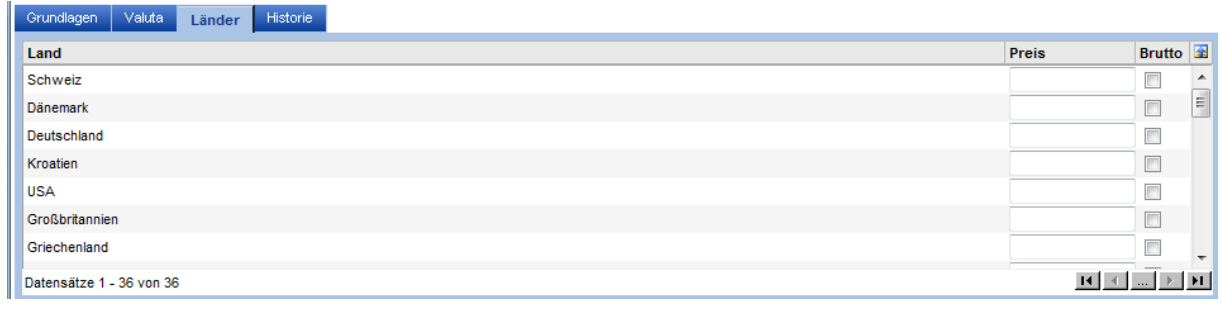

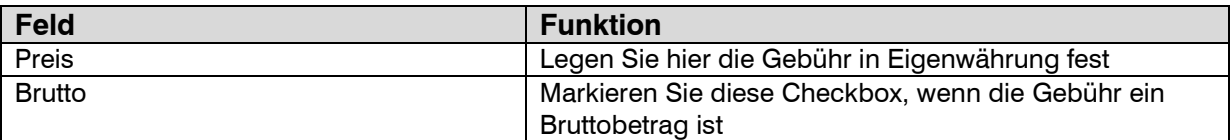

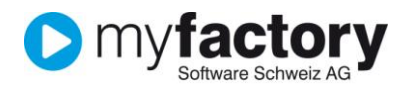

### <span id="page-6-0"></span>Lieferantengruppen

Lieferantengruppen ermöglichen Ihnen die zusammenfassende Darstellung von ähnlichen Lieferanten. Diese finden dann auch in diversen Auswertungen Anwendung und stehen als Filterfunktion im Lieferantenstamm zur Verfügung.

Die Erfassung von Lieferantengruppen ist keinesfalls zwingend, bei einer grösseren Anzahl Lieferanten wird jedoch empfohlen diese der Übersicht halber zu gruppieren.

- 1. Klicken Sie auf die Navigator-Schaltfläche **Anwendungen**
- 2. Navigieren Sie im Menübaum zum Menüpunkt **Stammdaten/Gruppen/Lieferantengruppen** und klicken Sie auf diesen Menüpunkt.

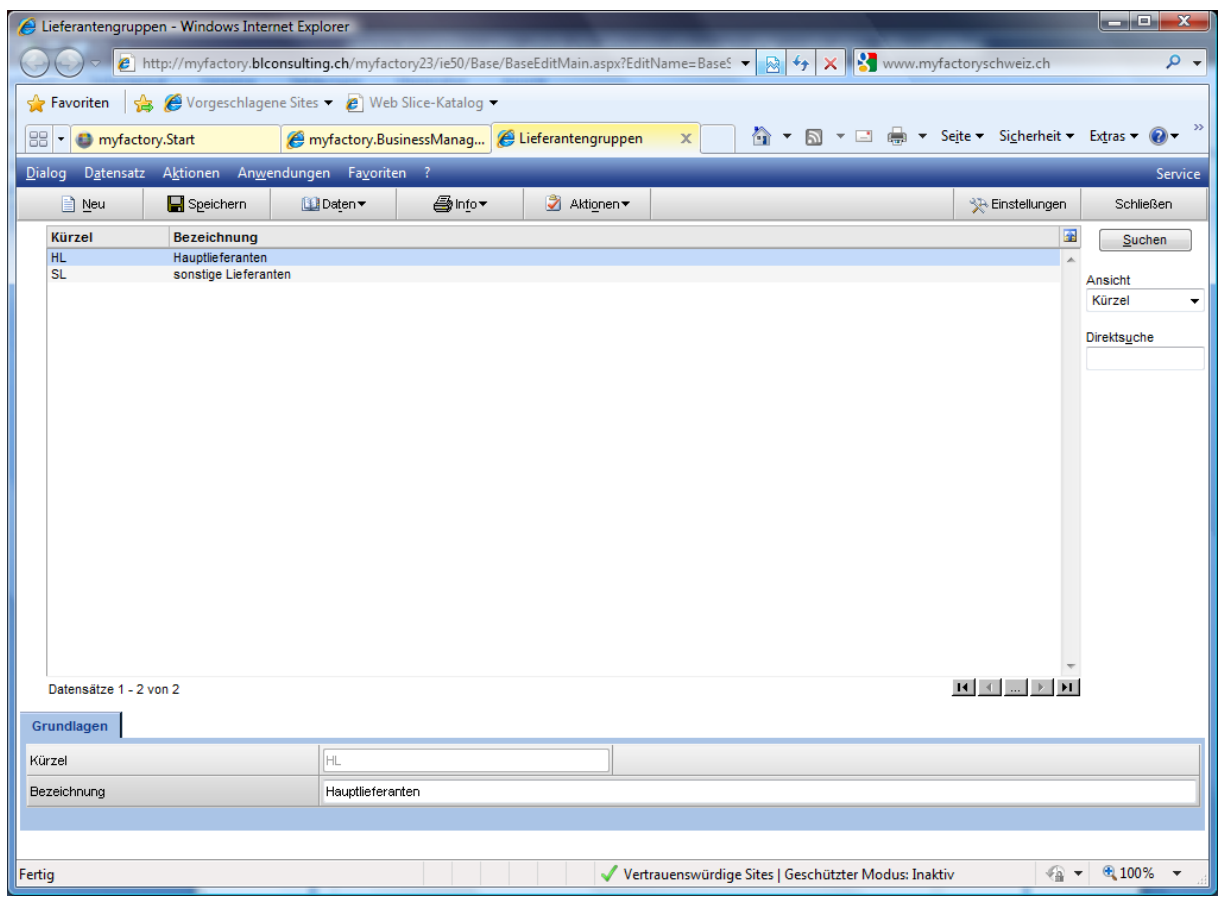

Mit <Neu>starten Sie die Erfassung für eine neue Lieferantengruppe. Erfassen Sie eine Kurzbezeichnung und eine Langbezeichnung.

Nicht mehr benötigte Lieferantengruppen werden mit *Inaktiv* für die Auswahl deaktiviert.

Über die Schaltfläche <Daten / Gruppenhierarchie > gelangen Sie in den Dialog für die Erfassung von Gruppenhierarchien – siehe Tutorial "Stammdaten die für die Kundenerfassung benötigt werden".

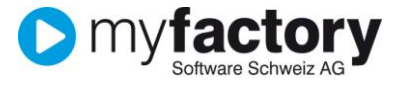

## <span id="page-7-0"></span>Nummernformatierung

- 1. Klicken Sie auf die Navigator-Schaltfläche **Anwendungen**
- 2. Navigieren Sie im Menübaum zum Menüpunkt **Stammdaten/Grundlagen/Allgemeines/Nummernformatierung** und klicken Sie auf diesen Menüpunkt.

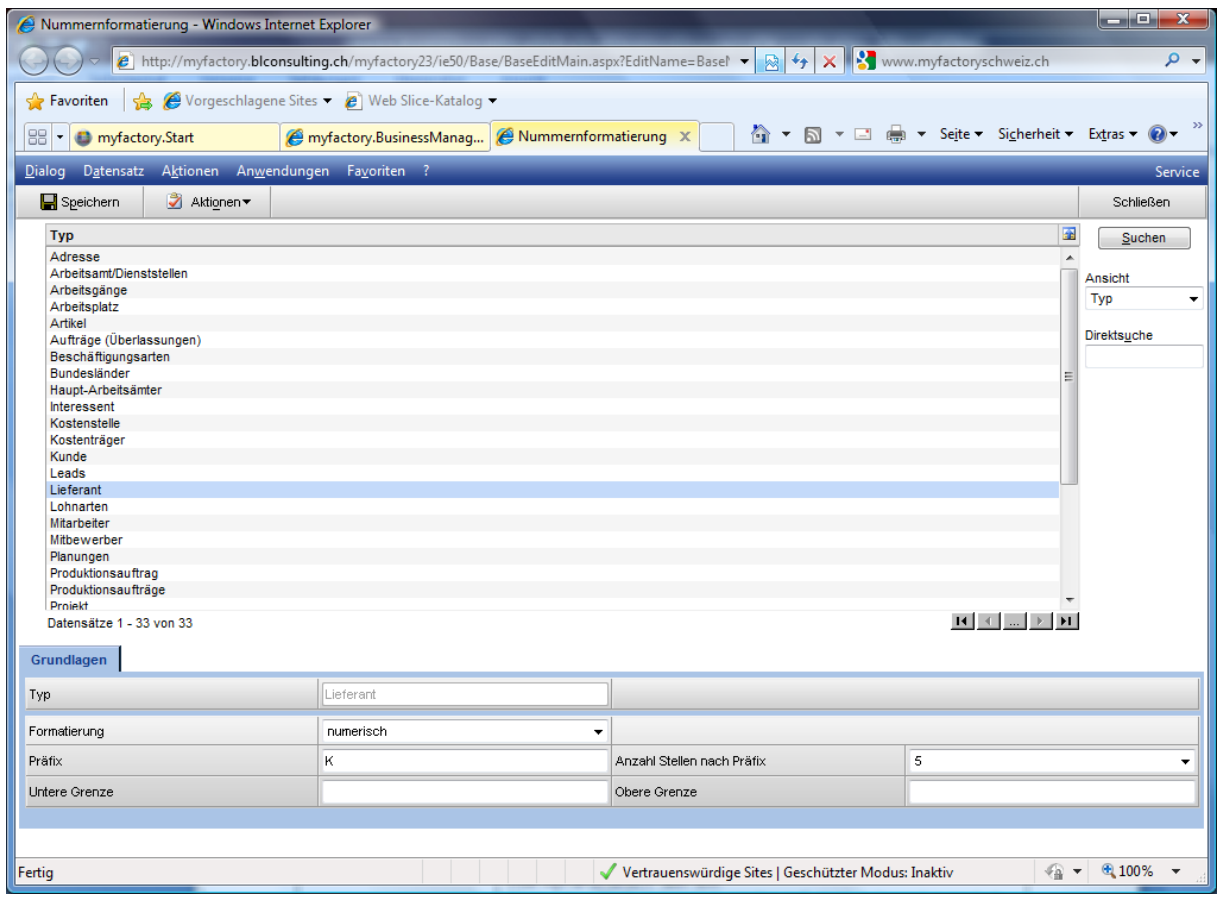

Markieren Sie hier den Typ Lieferant in der Auswahlliste.

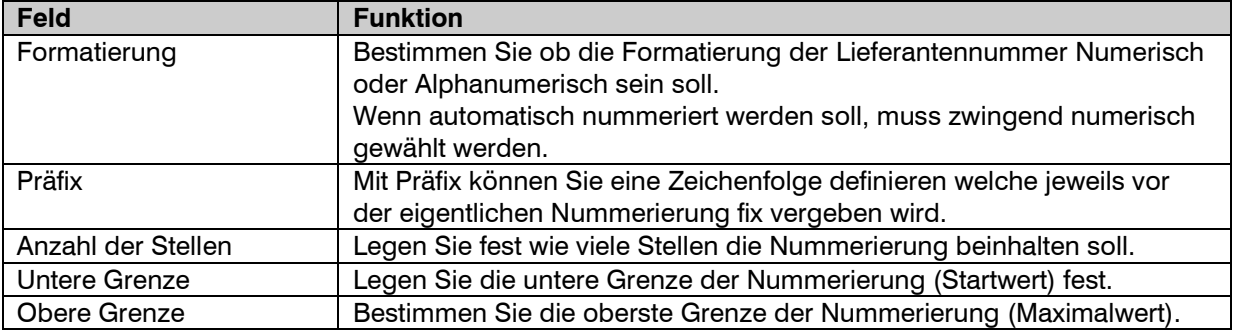

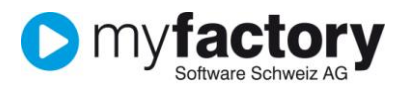

## <span id="page-8-0"></span>Versandart

- 1. Klicken Sie auf die Navigator-Schaltfläche **Anwendungen**
- 2. Navigieren Sie im Menübaum zum Menüpunkt **Stammdaten/Grundlagen/Lieferung/Versandarten** und klicken Sie auf diesen Menüpunkt.

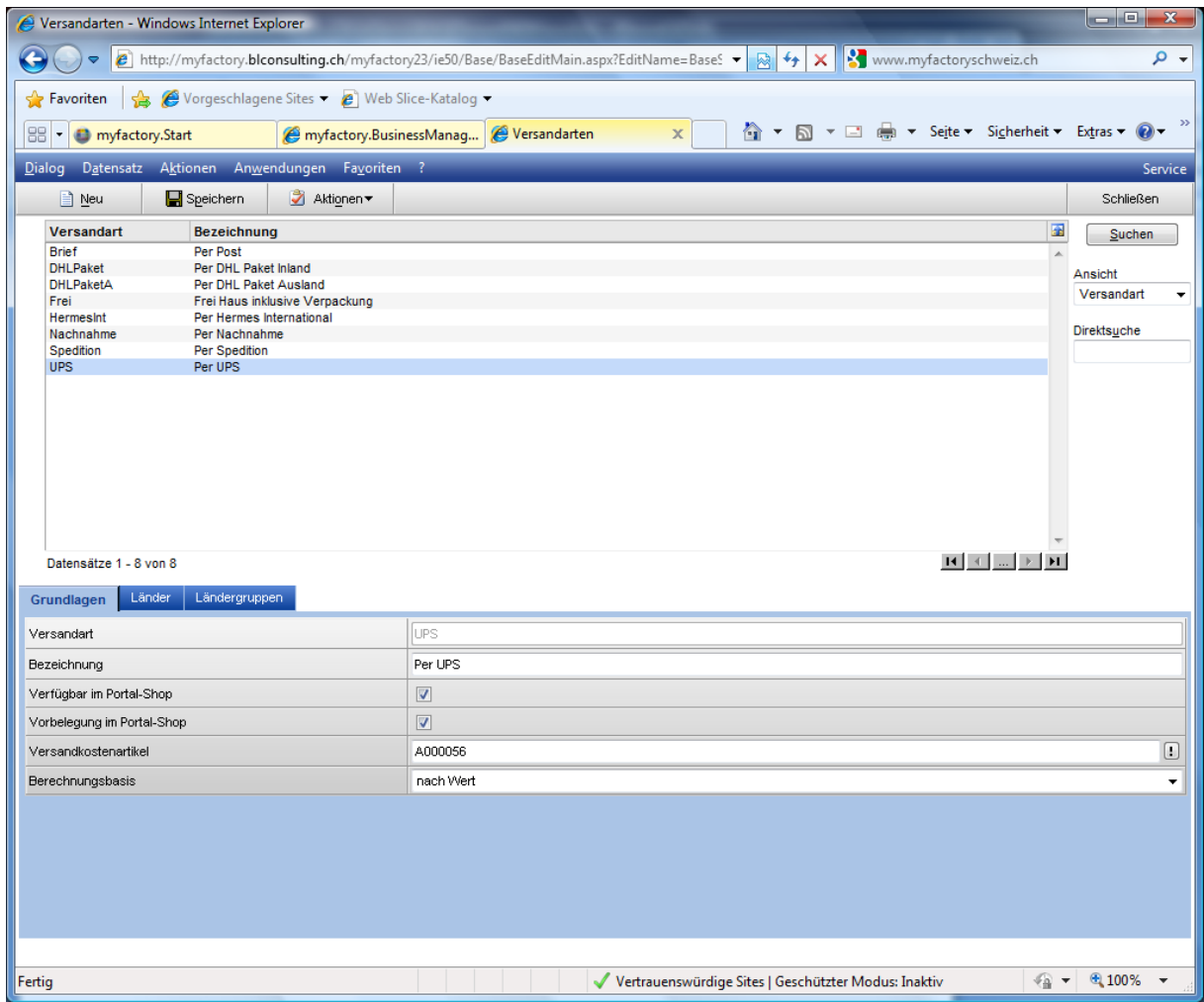

Mit <Neu>starten Sie die Erfassung für eine neue Versandart.

### **Register Grundlagen**

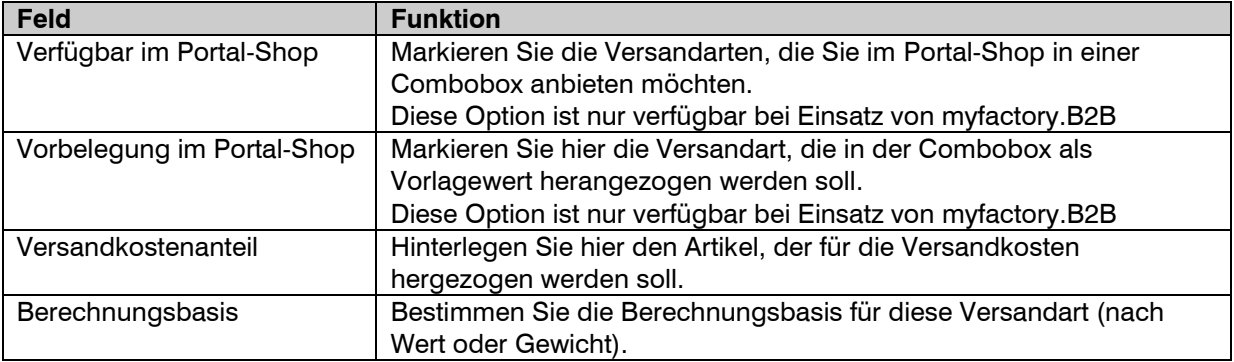

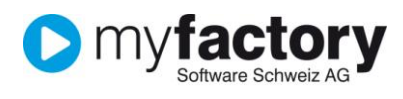

#### **Register Länder**

Die diesem Register hinterlegen Sie die Versandkosten je Versandart. Diese Versandkosten werden derzeit nur bei Webshop-Bestellungen über das Produkt myfactory.B2B berücksichtigt.

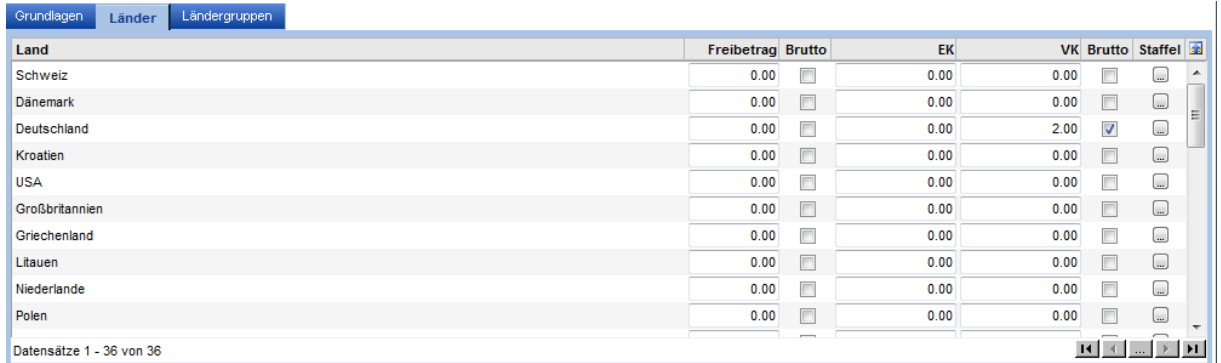

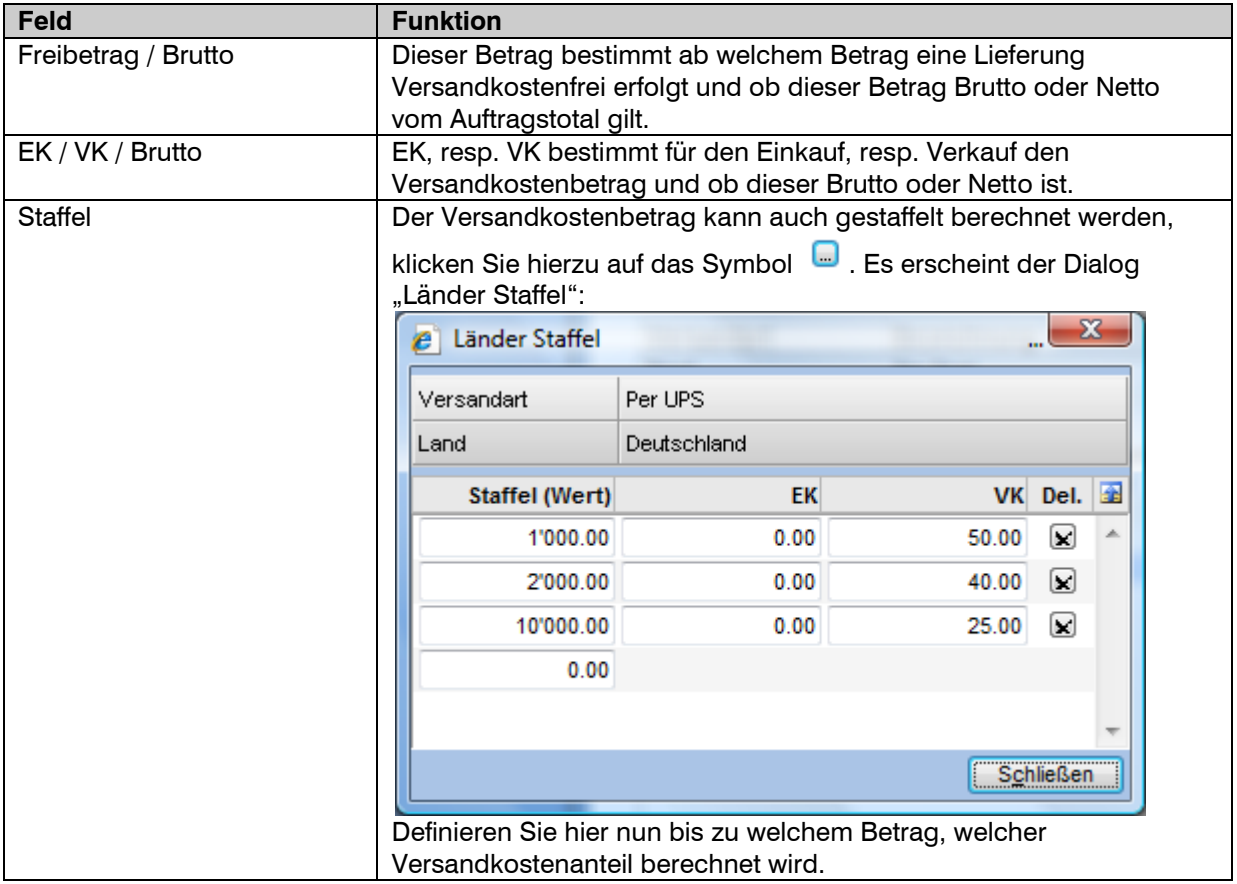

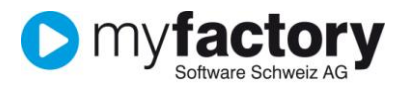

### **Register Ländergruppen**

#### Alternativ können die Versandkosten auch für ganze Ländergruppen definiert werden.

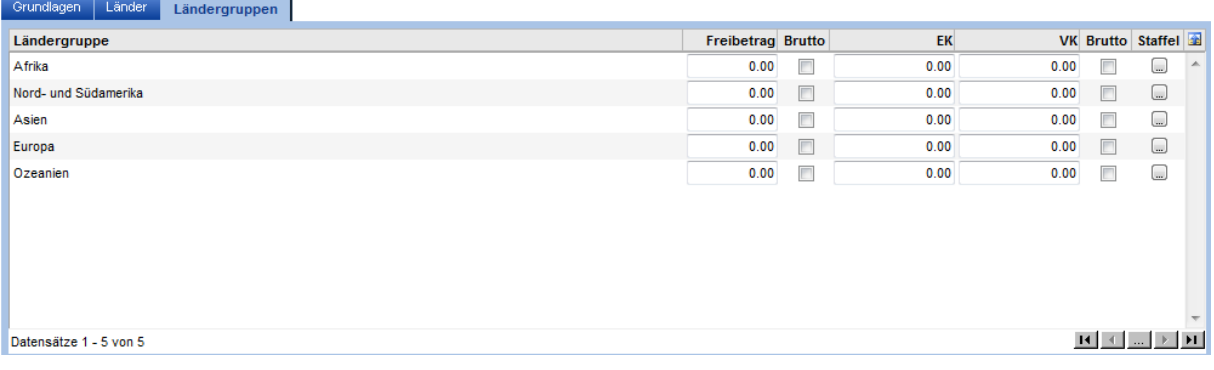

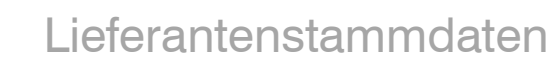

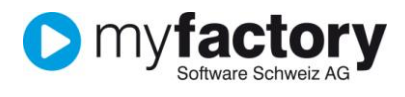

# <span id="page-11-0"></span>Lieferbedingung

- 1. Klicken Sie auf die Navigator-Schaltfläche **Anwendungen**
- 2. Navigieren Sie im Menübaum zum Menüpunkt **Stammdaten/Grundlagen/Lieferung/Lieferbedingung** und klicken Sie auf diesen Menüpunkt.

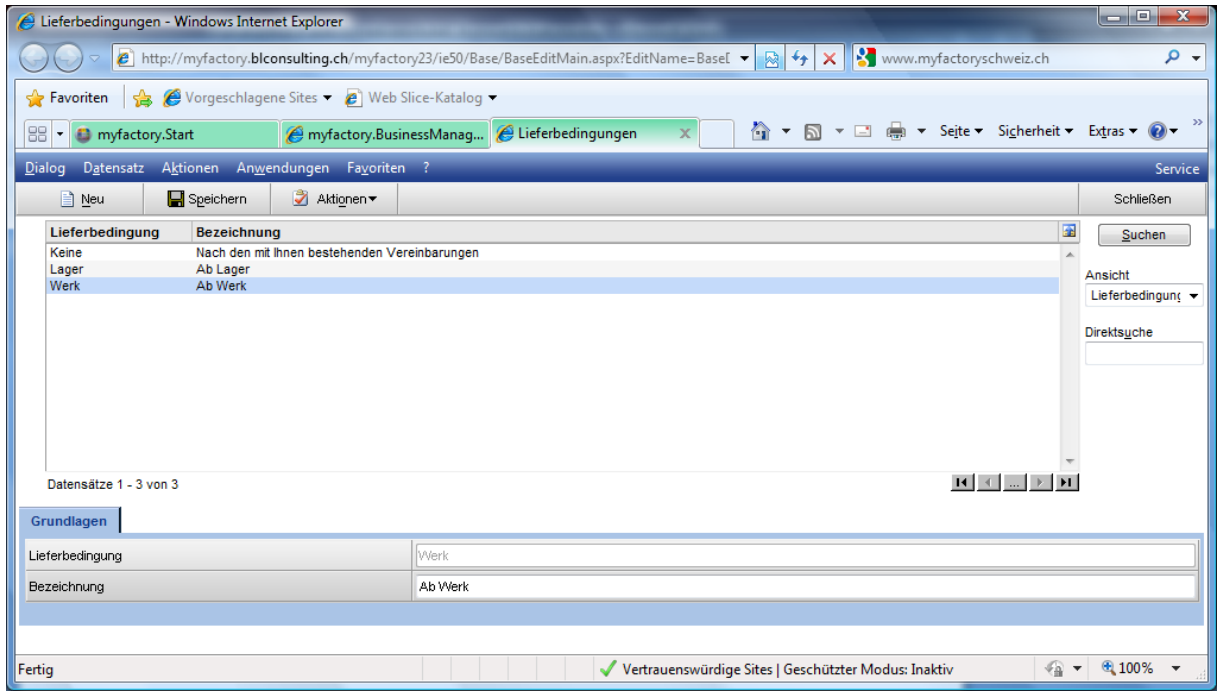

Mit <Neu>starten Sie die Erfassung für eine neue Lieferbedingung Erfassen Sie eine Kurz- und eine Langbezeichnung und **Speichern** Sie den Datensatz.